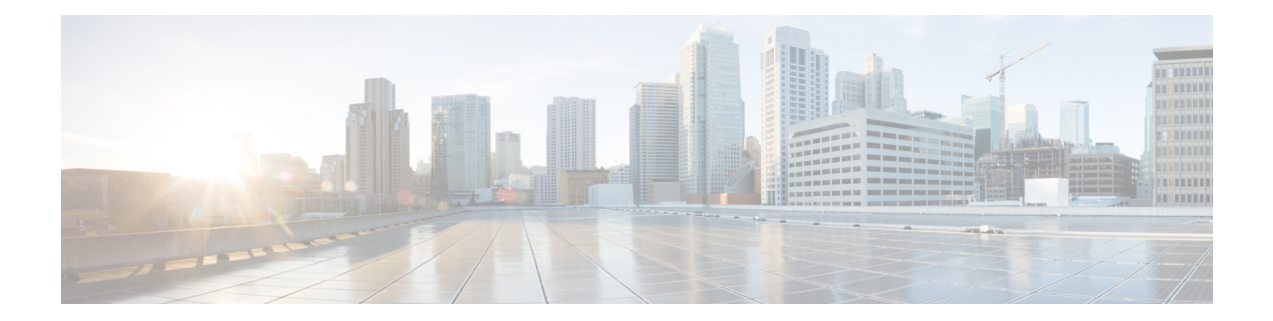

# **Protection Against Distributed Denial of Service Attacks**

The Protection Against Distributed Denial of Service Attacks feature provides protection from Denial of Service (DoS) attacks at the global level (for all firewall sessions) and at the VPN routing and forwarding (VRF) level. In Cisco IOS XE Release 3.4S and later releases, you can configure the aggressive aging of firewall sessions, event rate monitoring of firewall sessions, the half-opened connections limit, and global TCP SYN cookie protection to prevent distributed DoS attacks.

- Finding Feature [Information,](#page-0-0) on page 1
- [Information](#page-0-1) About Protection Against Distributed Denial of Service Attacks, on page 1
- How to Configure Protection Against [Distributed](#page-3-0) Denial of Service Attacks, on page 4
- [Configuration](#page-25-0) Examples for Protection Against Distributed Denial of Service Attacks, on page 26
- Additional References for Protection Against [Distributed](#page-28-0) Denial of Service Attacks, on page 29
- Feature [Information](#page-29-0) for Protection Against Distributed Denial of Service Attacks, on page 30

# <span id="page-0-0"></span>**Finding Feature Information**

Your software release may not support all the features documented in this module. For the latest caveats and feature information, see Bug [Search](https://tools.cisco.com/bugsearch/search) Tool and the release notes for your platform and software release. To find information about the features documented in this module, and to see a list of the releases in which each feature is supported, see the feature information table.

Use Cisco Feature Navigator to find information about platform support and Cisco software image support. To access Cisco Feature Navigator, go to [www.cisco.com/go/cfn.](http://www.cisco.com/go/cfn) An account on Cisco.com is not required.

# <span id="page-0-1"></span>**Information About Protection Against Distributed Denial of Service Attacks**

## **Aggressive Aging of Firewall Sessions**

The Aggressive Aging feature provides the firewall the capability of aggressively aging out sessions to make room for new sessions, thereby protecting the firewall session database from filling. The firewall protects its

resources by removing idle sessions. The Aggressive Aging feature allows firewall sessions to exist for a shorter period of time defined by a timer called aging-out time.

The Aggressive Aging feature includes thresholds to define the start and end of the aggressive aging period—high and low watermarks. The aggressive aging period starts when the session table crosses the high watermark and ends when it falls below the low watermark. During the aggressive aging period, sessions will exist for a shorter period of time that you have configured by using the aging-out time. If an attacker initiates sessions at a rate that is faster than the rate at which the firewall terminates sessions, all resources that are allocated for creating sessions are used and all new connections are rejected. To prevent such attacks, you can configure the Aggressive Aging feature to aggressively age out sessions. This feature is disabled by default.

You can configure aggressive aging for half-opened sessions and total sessions at the box level (box refers to the entire firewall session table) and the virtual routing and forwarding (VRF) level. If you have configured this feature for total sessions, all sessions that consume firewall session resources are taken into account. Total sessions comprise established sessions, half-opened sessions, and sessions in the imprecise session database. (A TCP session that has not yet reached the established state is called a half-opened session.)

A firewall has two session databases: the session database and the imprecise session database. The session database contains sessions with 5-tuple (the source IP address, the destination IP address, the source port, the destination port, and the protocol). A tuple is an ordered list of elements. The imprecise session database contains sessions with fewer than 5-tuple (missing IP addresses, port numbers, and so on). In the case of aggressive aging for half-opened sessions, only half-opened sessions are considered.

You can configure an aggressive aging-out time for Internet Control Message Protocol (ICMP), TCP, and UDP firewall sessions. The aging-out time is set by default to the idle time.

## **Event Rate Monitoring Feature**

The Event Rate Monitoring feature monitors the rate of predefined events in a zone. The Event Rate Monitoring feature includes basic threat detection, which is the ability of a security device to detect possible threats, anomalies, and attacks to resources inside the firewall and to take action against them. You can configure a basic threat detection rate for events. When the incoming rate of a certain type of event exceeds the configured threat detection rate, event rate monitoring considers this event as a threat and takes action to stop the threat. Threat detection inspects events only on the ingress zone (if the Event Rate Monitoring feature is enabled on the ingress zone).

The network administrator is informed about the potential threats via an alert message (syslog or high-speed logger [HSL]) and can take actions such as detecting the attack vector, detecting the zone from which the attack is coming, or configuring devices in the network to block certain behaviors or traffic.

The Event Rate Monitoring feature monitors the following types of events:

- Firewall drops due to basic firewall checks failure—This can include zone or zone-pair check failures, or firewall policies configured with the drop action, and so on.
- Firewall drops due to Layer 4 inspection failure—This can include TCP inspections that have failed because the first TCP packet is not a synchronization (SYN) packet.
- TCP SYN cookie attack—This can include counting the number of SYN packets that are dropped and the number of SYN cookies that are sent as a spoofing attack.

The Event Rate Monitoring feature monitors the average rate and the burst rate of different events. Each event type has a rate object that is controlled by an associated rate that has a configurable parameter set (the average

threshold, the burst threshold, and a time period). The time period is divided into time slots; each time slot is 1/30th of the time period.

The average rate is calculated for every event type. Each rate object holds 30 completed sampling values plus one value to hold the current ongoing sampling period. The currentsampling value replacesthe oldest calculated value and the average is recalculated. The average rate is calculated during every time period. If the average rate exceeds the average threshold, the Event Rate Monitoring feature will consider this as a possible threat, update the statistics, and inform the network administrator.

The burst rate is implemented by using the token bucket algorithm. For each time slot, the token bucket is filled with tokens. For each event that occurs (of a specific event type), a token is removed from the bucket. An empty bucket means that the burst threshold is reached, and the administrator receives an alarm through the syslog or HSL. You can view the threat detection statistics and learn about possible threats to various events in the zone from the output of the **show policy-firewall stats zone** command.

You must first enable basic threat detection by using the **threat-detection basic-threat** command. Once basic threat detection is configured, you can configure the threat detection rate. To configure the threat detection rate, use the **threat-detection rate** command.

The following table describes the basic threat detection default settings that are applicable if the Event Rate Monitoring feature is enabled.

| <b>Packet Drop Reason</b>       | <b>Threat Detection Settings</b>          |
|---------------------------------|-------------------------------------------|
| Basic firewall drops            | average-rate 400 packets per second (pps) |
|                                 | burst-rate 1600 pps                       |
|                                 | rate-interval 600 seconds                 |
| Inspection-based firewall drops | average-rate 400 pps                      |
|                                 | burst-rate 1600 pps                       |
|                                 | rate-interval 600 seconds                 |
| SYN attack firewall drops       | average-rate 100 pps                      |
|                                 | burst-rate 200 pps                        |
|                                 | rate-interval 600 seconds                 |

**Table 1: Basic Threat Detection Default Settings**

## **Half-Opened Connections Limit**

The firewall session table supports the limiting of half-opened firewall connections. Limiting the number of half-opened sessions will defend the firewall against attacks that might fill the firewall session table at the per-box level or at the virtual routing and forwarding (VRF) level with half-opened sessions and prevent sessions from being established. The half-opened connection limit can be configured for Layer 4 protocols, Internet Control Message Protocol (ICMP), TCP, and UDP. The limit set to the number of UDP half-opened sessions will not affect the TCP or ICMP half-opened sessions. When the configured half-opened session limit is exceeded, all new sessions are rejected and a log message is generated, either in syslog or in the high-speed logger (HSL).

The following sessions are considered as half-opened sessions:

- TCP sessions that have not completed the three-way handshake.
- UDP sessions that have only one packet detected in the UDP flow.
- ICMP sessions that do not receive a reply to the ICMP echo request or the ICMP time-stamp request.

### **TCP SYN-Flood Attacks**

You can configure the global TCP SYN-flood limit to limit SYN flood attacks. TCP SYN-flooding attacks are a type of denial ofservice (DoS) attack. When the configured TCPSYN-flood limit isreached, the firewall verifies the source of sessions before creating more sessions. Usually, TCP SYN packets are sent to a targeted end host or a range of subnet addresses behind the firewall. These TCP SYN packets have spoofed source IP addresses. A spoofing attack is when a person or program tries to use false data to gain access to resources in a network. TCP SYN flooding can take up all resources on a firewall or an end host, thereby causing denial of service to legitimate traffic. You can configure TCP SYN-flood protection at the VRF level and the zone level.

SYN flood attacks are divided into two types:

- Host flood—SYN flood packets are sent to a single host intending to utilize all resources on that host.
- Firewall session table flood—SYN flood packets are sent to a range of addresses behind the firewall, with the intention of exhausting the session table resources on the firewall, thereby denying resources to the legitimate traffic going through the firewall.

# <span id="page-3-0"></span>**How to Configure Protection Against Distributed Denial of Service Attacks**

### **Configuring a Firewall**

In this task, you will do the following:

- Configure a firewall.
- Create a security source zone.
- Create a security destination zone.
- Create a security zone pair by using the configured source and destination zones.
- Configure an interface as a zone member.

#### **SUMMARY STEPS**

- **1. enable**
- **2. configure terminal**
- **3. class-map type inspect match-any** *class-map-name*
- **4. match protocol** {**icmp** | **tcp** | **udp**}
- **5. exit**
- **6. parameter-map type inspect global**
- **7. redundancy**
- **8. exit**
- **9. policy-map type inspect** *policy-map-name*
- **10. class type inspect** *class-map-name*
- **11. inspect**
- **12. exit**
- **13. class class-default**
- **14. drop**
- **15. exit**
- **16. exit**
- **17. zone security** *security-zone-name*
- **18. exit**
- **19. zone security** *security-zone-name*
- **20. exit**
- **21. zone-pair security** *zone-pair-name* **source** *source-zone* **destination** *destination-zone*
- **22. service-policy type inspect** *policy-map-name*
- **23. exit**
- **24. interface** *type number*
- **25. ip address** *ip-address mask*
- **26. encapsulation dot1q** *vlan-id*
- **27. zone-member security** *security-zone-name*
- **28. end**
- **29.** To attach a zone to another interface, repeat Steps 21 to 25.

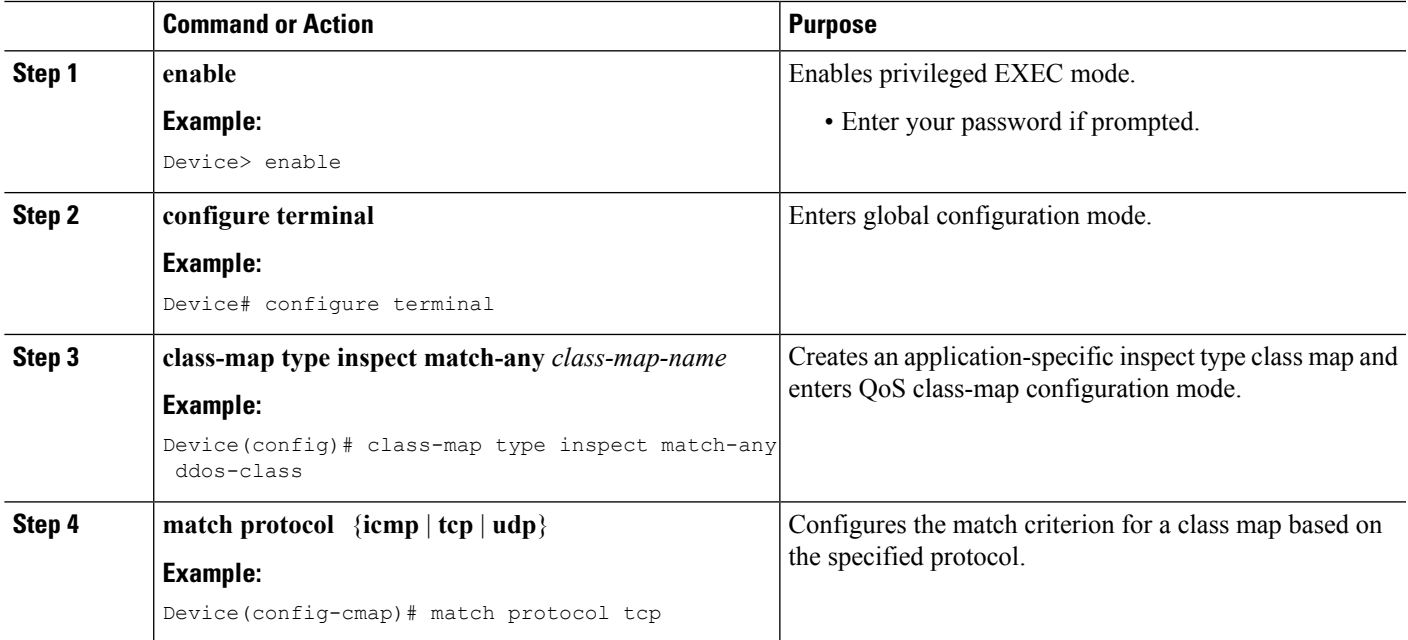

L

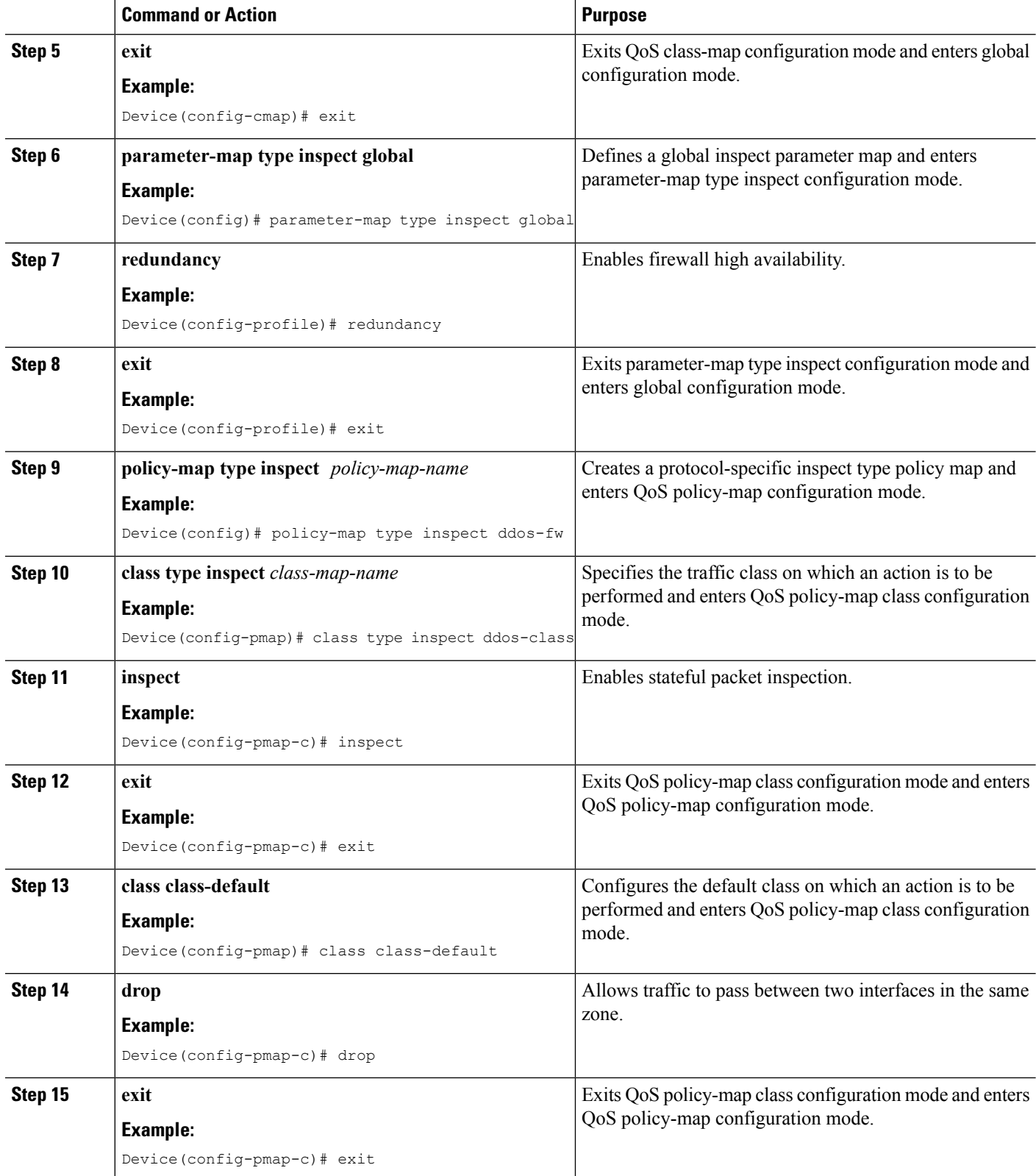

I

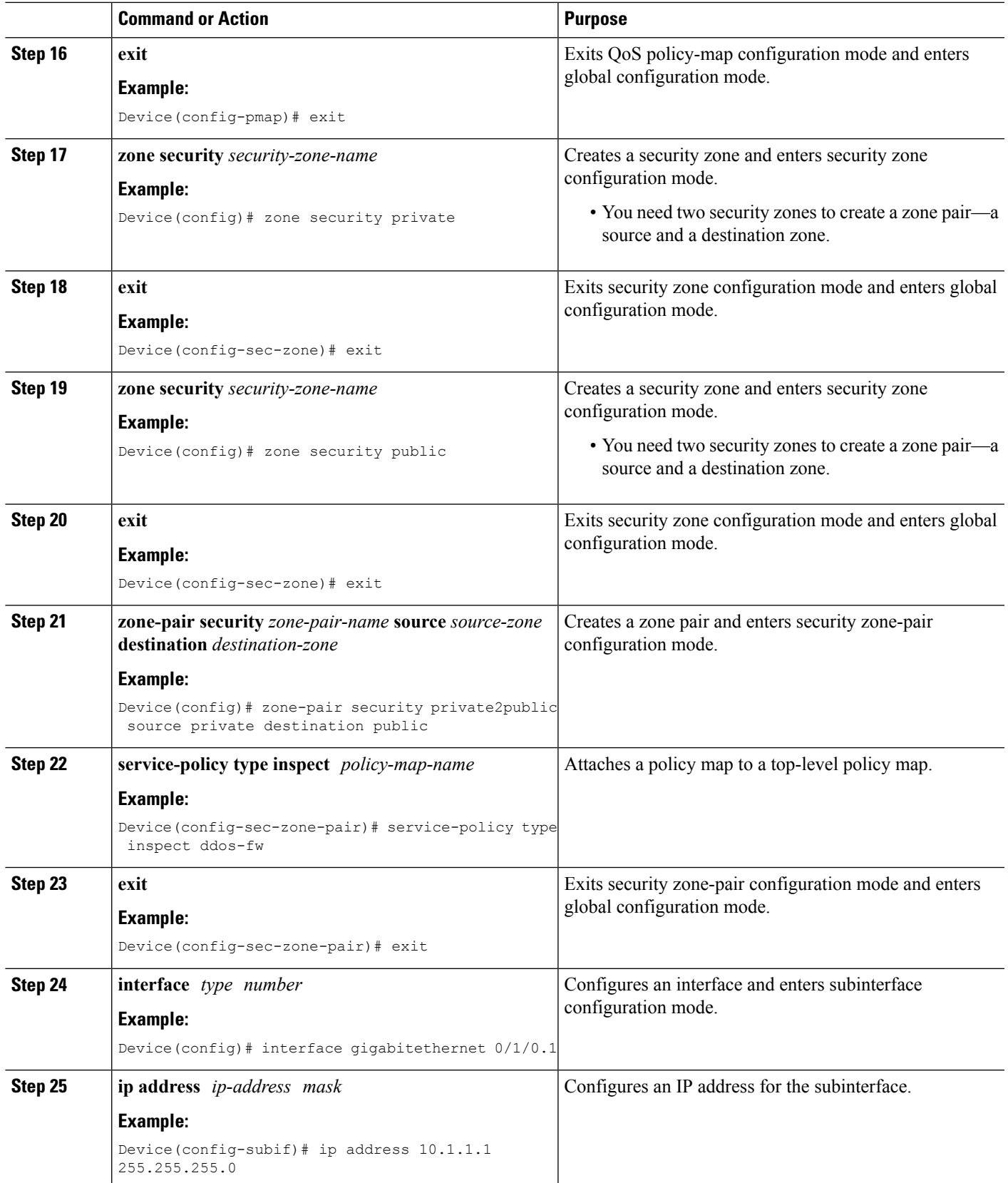

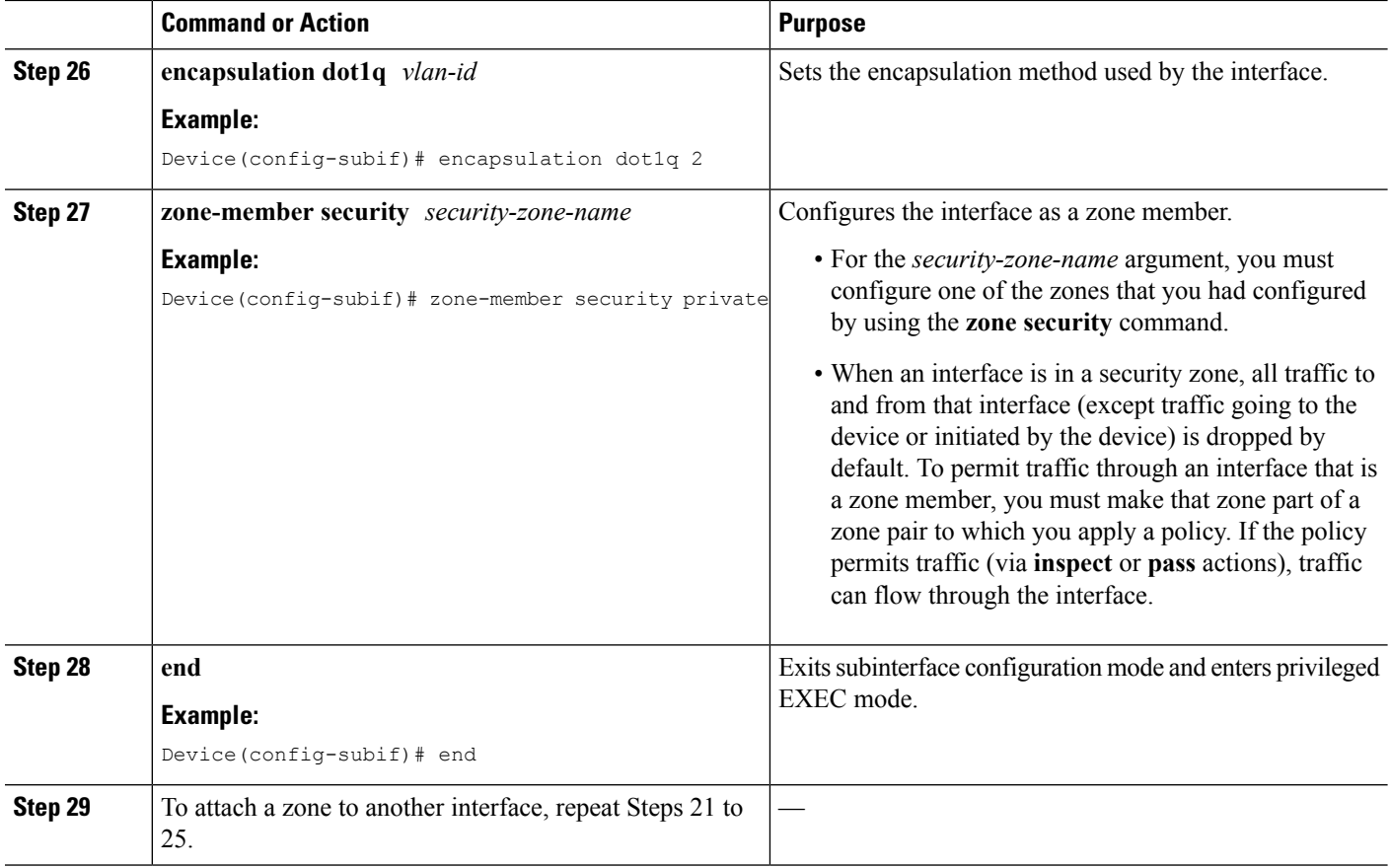

## **Configuring the Aggressive Aging of Firewall Sessions**

You can configure the Aggressive Aging feature for per-box (per-box refers to the entire firewall session table), default-VRF, and per-VRF firewall sessions. Before the Aggressive Aging feature can work, you must configure the aggressive aging and the aging-out time of firewall sessions.

Perform the following tasks to configure the aggressive aging of firewall sessions.

#### **Configuring per-Box Aggressive Aging**

Per-box refers to the entire firewall session table. Any configuration that follows the **parameter-map type inspect-global** command applies to the box.

#### **SUMMARY STEPS**

- **1. enable**
- **2. configure terminal**
- **3.** Enter one of the following commands:
	- **parameter-map type inspect-global**
	- **parameter-map type inspect global**
- **4. per-box max-incomplete** *number* **aggressive-aging high** {*value* **low** *value* | **percent** *percent* **low percent** *percent*}
- **5. per-box aggressive-aging high** {*value* **low** *value* | **percent** *percent* **low percent** *percent*}
- **6. exit**
- **7. parameter-map type inspect** *parameter-map-name*
- **8. tcp synwait-time** *seconds* [**ageout-time** *seconds*]
- **9. end**
- **10. show policy-firewall stats global**

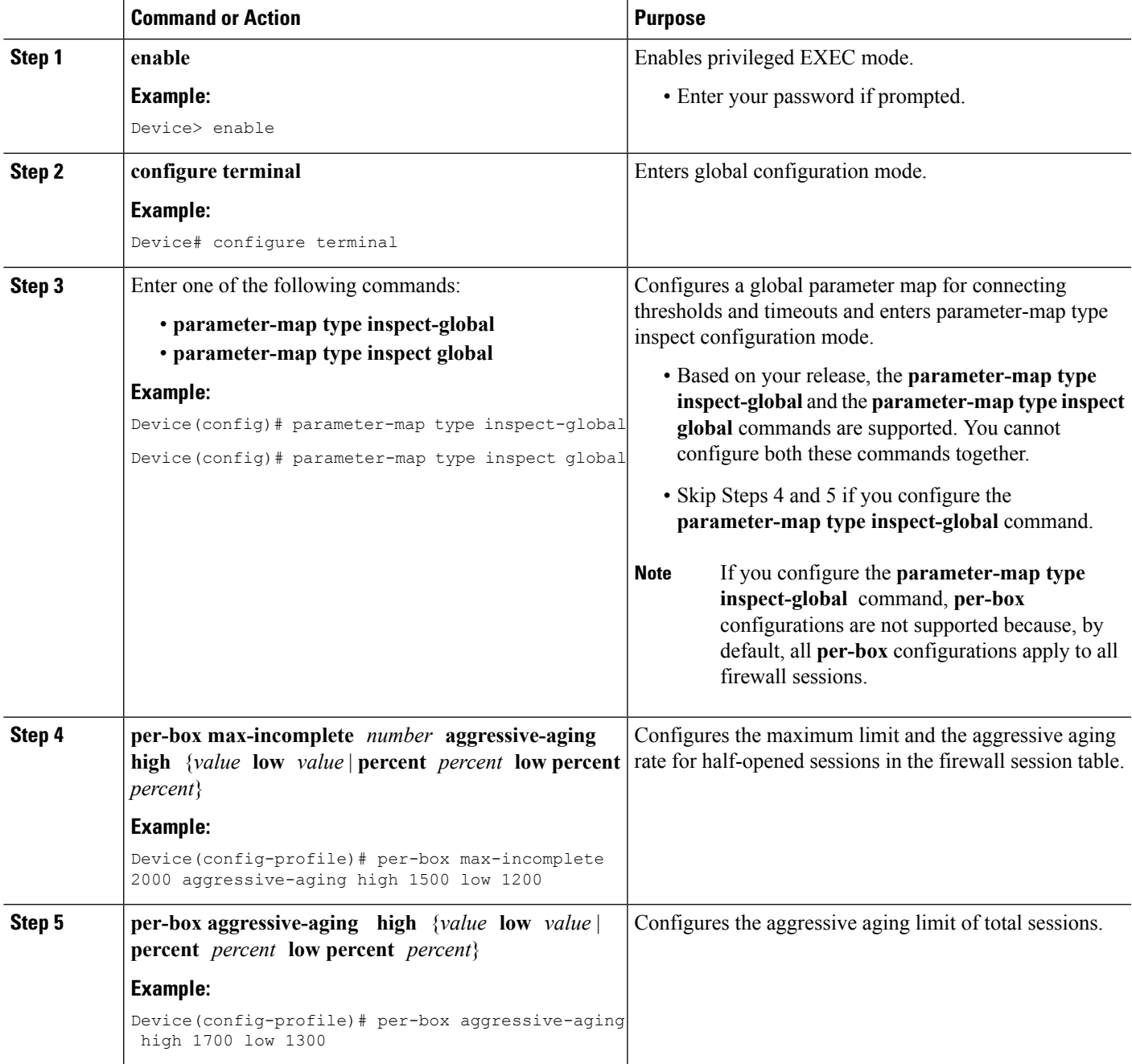

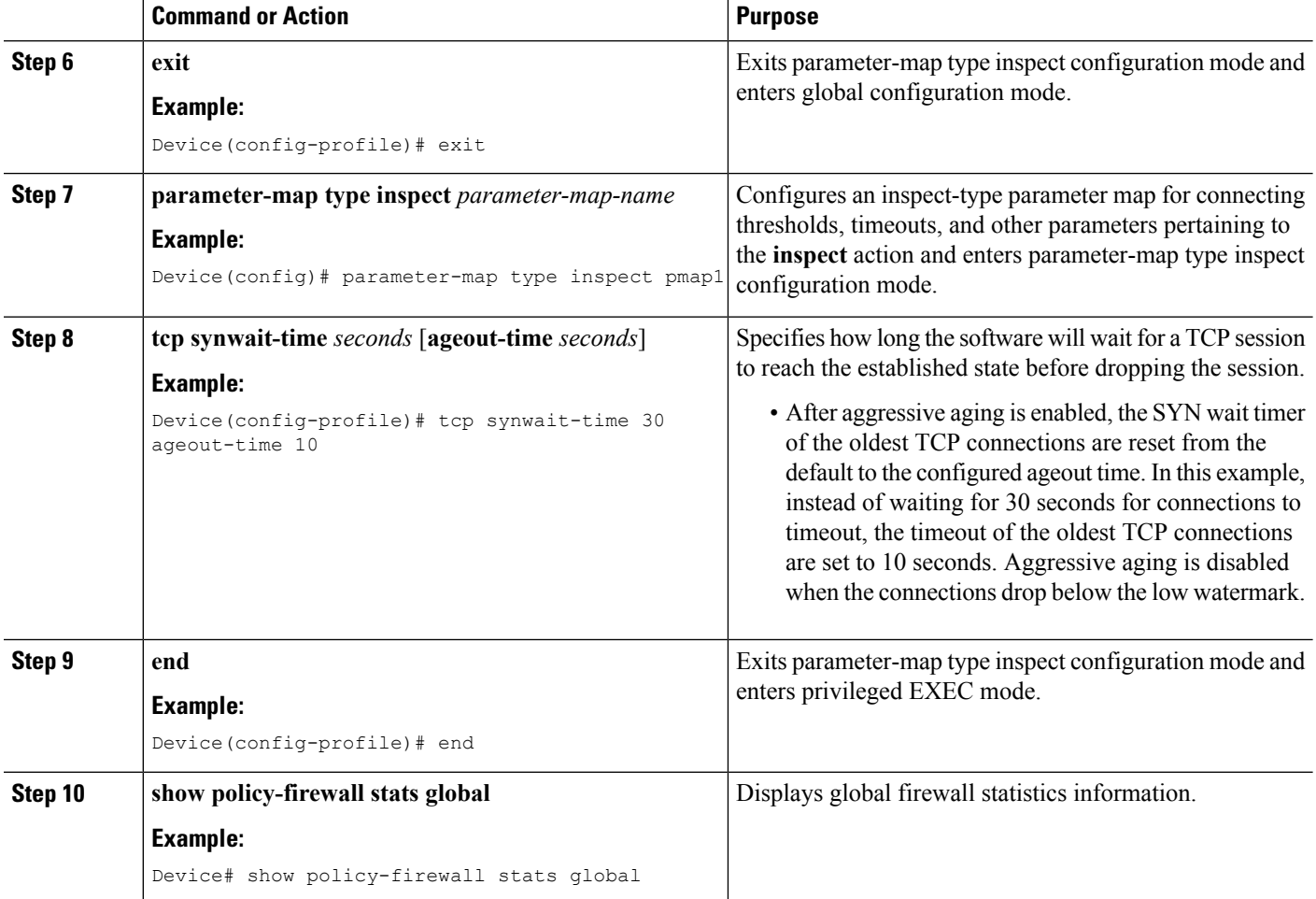

### **Configuring Aggressive Aging for a Default VRF**

When you configure the **max-incomplete aggressive-aging** command, it applies to the default VRF.

#### **SUMMARY STEPS**

- **1. enable**
- **2. configure terminal**
- **3.** Enters one of the following commands:
	- **parameter-map type inspect-global**
	- **parameter-map type inspect global**
- **4. max-incomplete** *number* **aggressive-aging high** {*value* **low** *value* | **percent** *percent* **low percent** *percent*}
- **5. session total** *number* [**aggressive-aging high** {*value* **low** *value* | **percent** *percent* **low percent** *percent*}]
- **6. exit**
- **7. parameter-map type inspect** *parameter-map-name*
- **8. tcp synwait-time** *seconds* [**ageout-time** *seconds*]
- **9. end**
- **10. show policy-firewall stats vrf global**

#### **DETAILED STEPS**

 $\overline{\phantom{a}}$ 

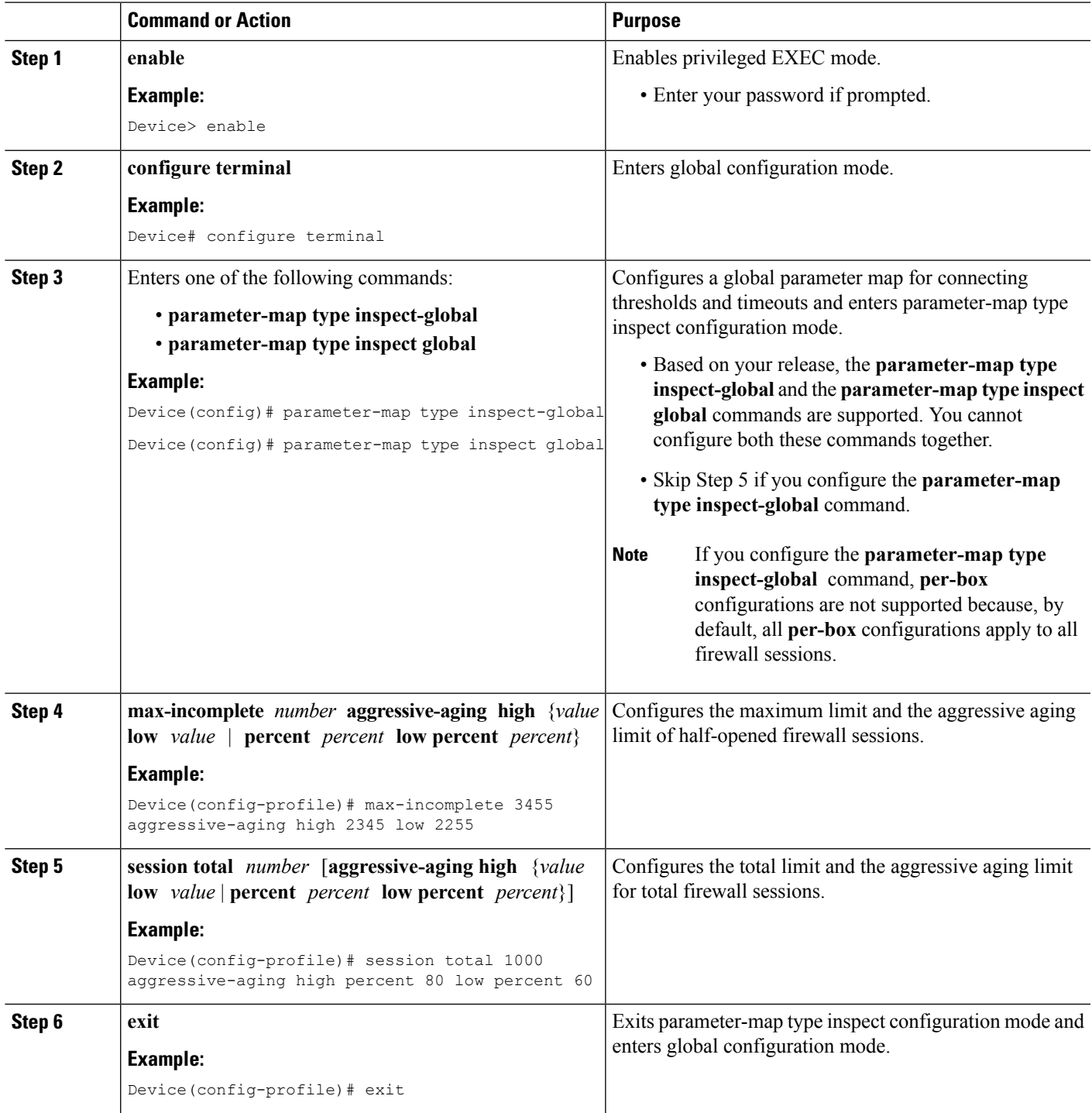

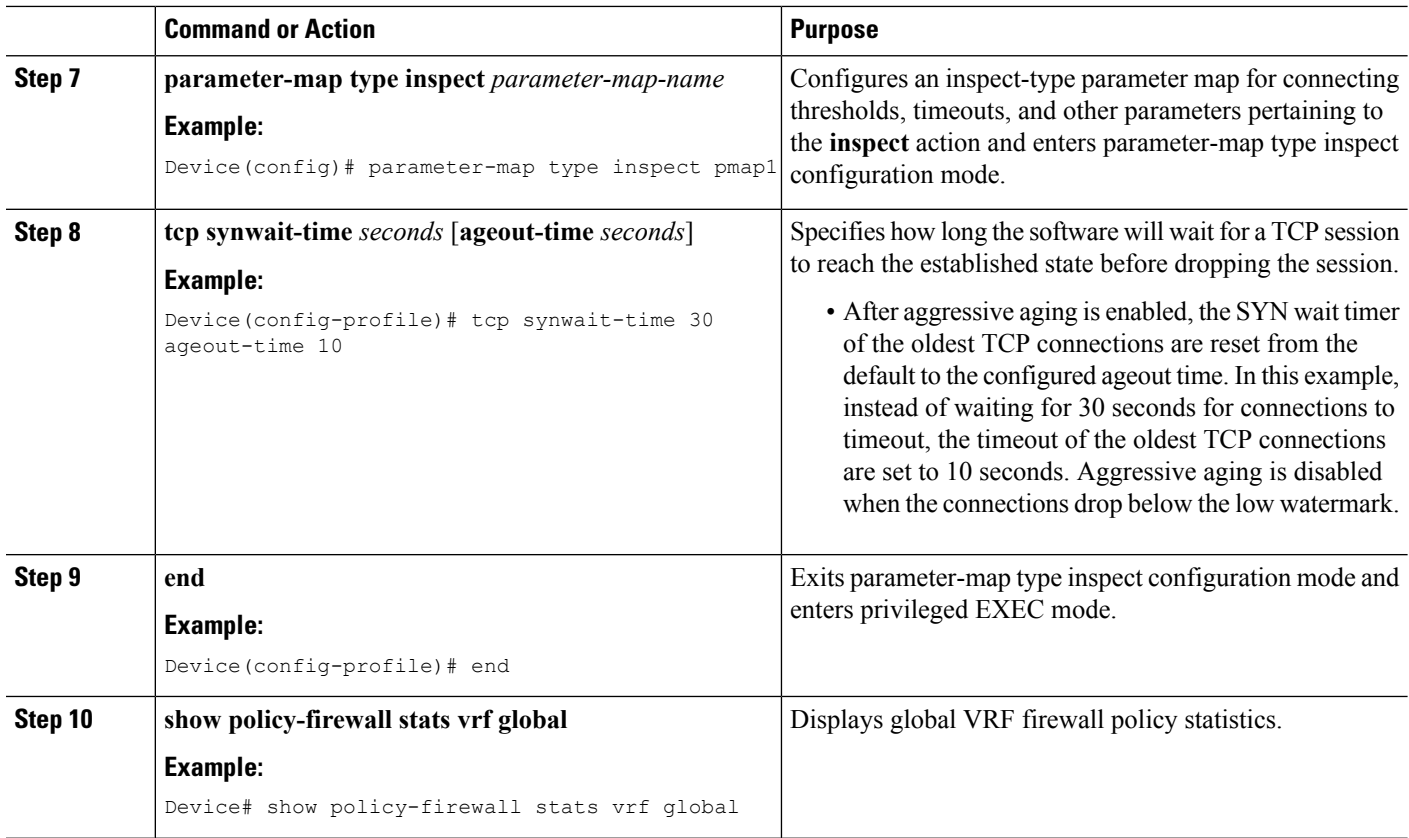

### **Configuring the Aging Out of Firewall Sessions**

You can configure the aging out of ICMP, TCP, or UDP firewall sessions.

#### **SUMMARY STEPS**

- **1. enable**
- **2. configure terminal**
- **3.** Enter one of the following commands:
	- **parameter-map type inspect-global**
	- **parameter-map type inspect global**
- **4. vrf** *vrf-name* **inspect** *vrf-pmap-name*
- **5. exit**
- **6. parameter-map type inspect** *parameter-map-name*
- **7. tcp idle-time** *seconds* [**ageout-time** *seconds*]
- **8. tcp synwait-time** *seconds* [**ageout-time** *seconds*]
- **9. exit**
- **10. policy-map type inspect** *policy-map-name*
- **11. class type inspect match-any** *class-map-name*
- **12. inspect** *parameter-map-name*
- **13. end**

#### **14. show policy-firewall stats vrf** *vrf-pmap-name*

#### **DETAILED STEPS**

I

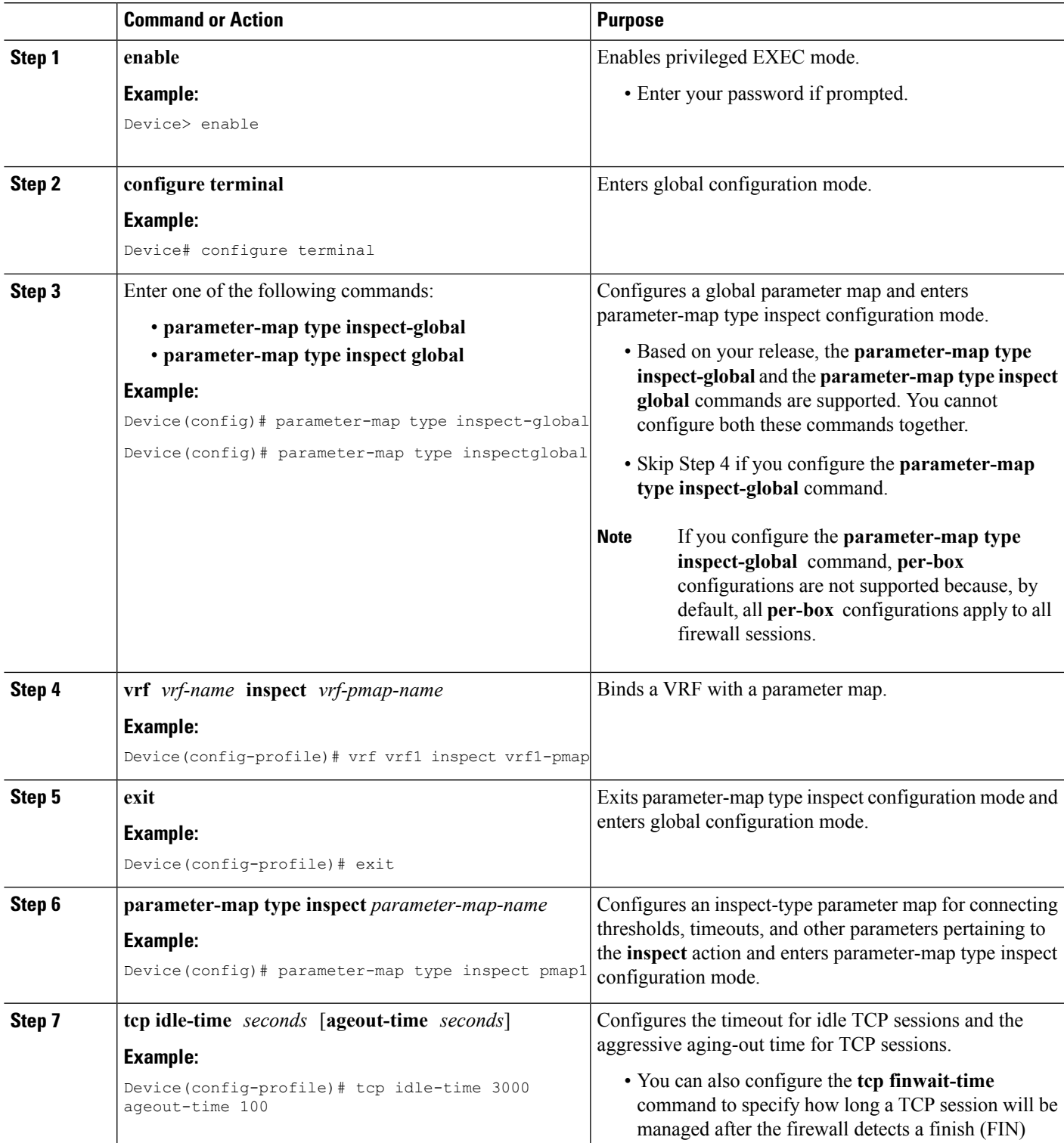

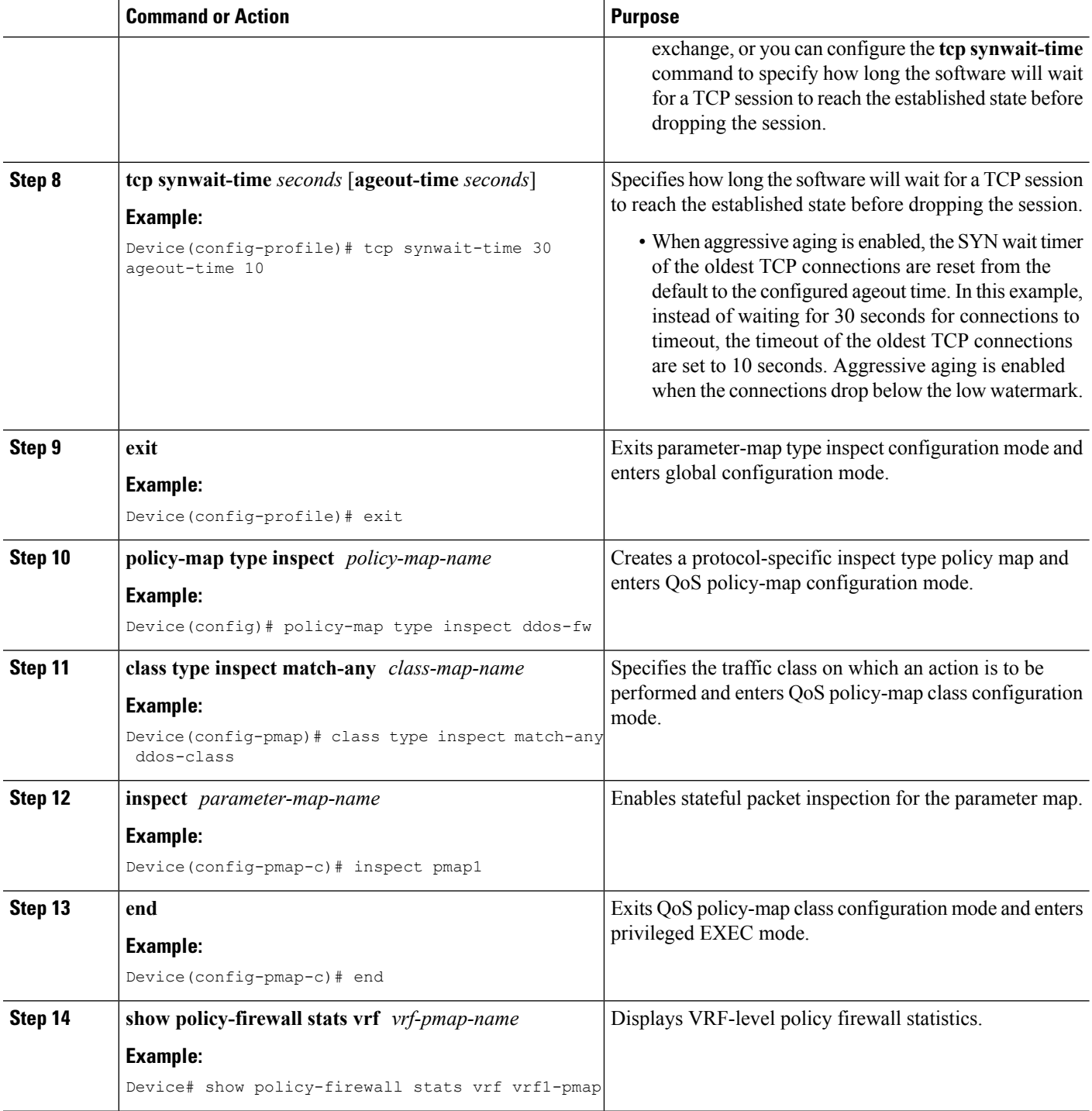

#### **Example**

The following is sample output from the **show policy-firewall stats vrf vrf1-pmap** command:

Device# **show policy-firewall stats vrf vrf1-pmap**

```
VRF: vrf1, Parameter-Map: vrf1-pmap
Interface reference count: 2
    Total Session Count(estab + half-open): 270, Exceed: 0
    Total Session Aggressive Aging Period Off, Event Count: 0
            Half Open
    Protocol Session Cnt Exceed
     -------- ----------- ------
    All 0 0
    UDP 0 0 0
     ICMP 0 0
     TCP 0 0
    TCP Syn Flood Half Open Count: 0, Exceed: 12
    Half Open Aggressive Aging Period Off, Event Count: 0
```
#### **Configuring per-VRF Aggressive Aging**

#### **SUMMARY STEPS**

Ш

- **1. enable**
- **2. configure terminal**
- **3. ip vrf** *vrf-name*
- **4. rd** *route-distinguisher*
- **5. route-target export** *route-target-ext-community*
- **6. route-target import** *route-target-ext-community*
- **7. exit**
- **8. parameter-map type inspect-vrf** *vrf-pmap-name*
- **9. max-incomplete** *number* **aggressive-aging high** {*value* **low** *value* | **percent** *percent* **low percent** *percent*}
- **10. session total** *number* [**aggressive-aging** {**high** *value* **low** *value* | **percent** *percent* **low percent** *percent*}]
- **11. alert on**
- **12. exit**
- **13.** Enter one of the following commands:
	- **parameter-map type inspect-global**
	- **parameter-map type inspect global**
- **14. vrf** *vrf-name* **inspect** *vrf-pmap-name*
- **15. exit**
- **16. parameter-map type inspect** *parameter-map-name*
- **17. tcp idle-time** *seconds* [**ageout-time** *seconds*]
- **18. tcp synwait-time** *seconds* [**ageout-time** *seconds*]
- **19. exit**
- **20. policy-map type inspect** *policy-map-name*
- **21. class type inspect match-any** *class-map-name*
- **22. inspect** *parameter-map-name*
- **23. end**
- **24. show policy-firewall stats vrf** *vrf-pmap-name*

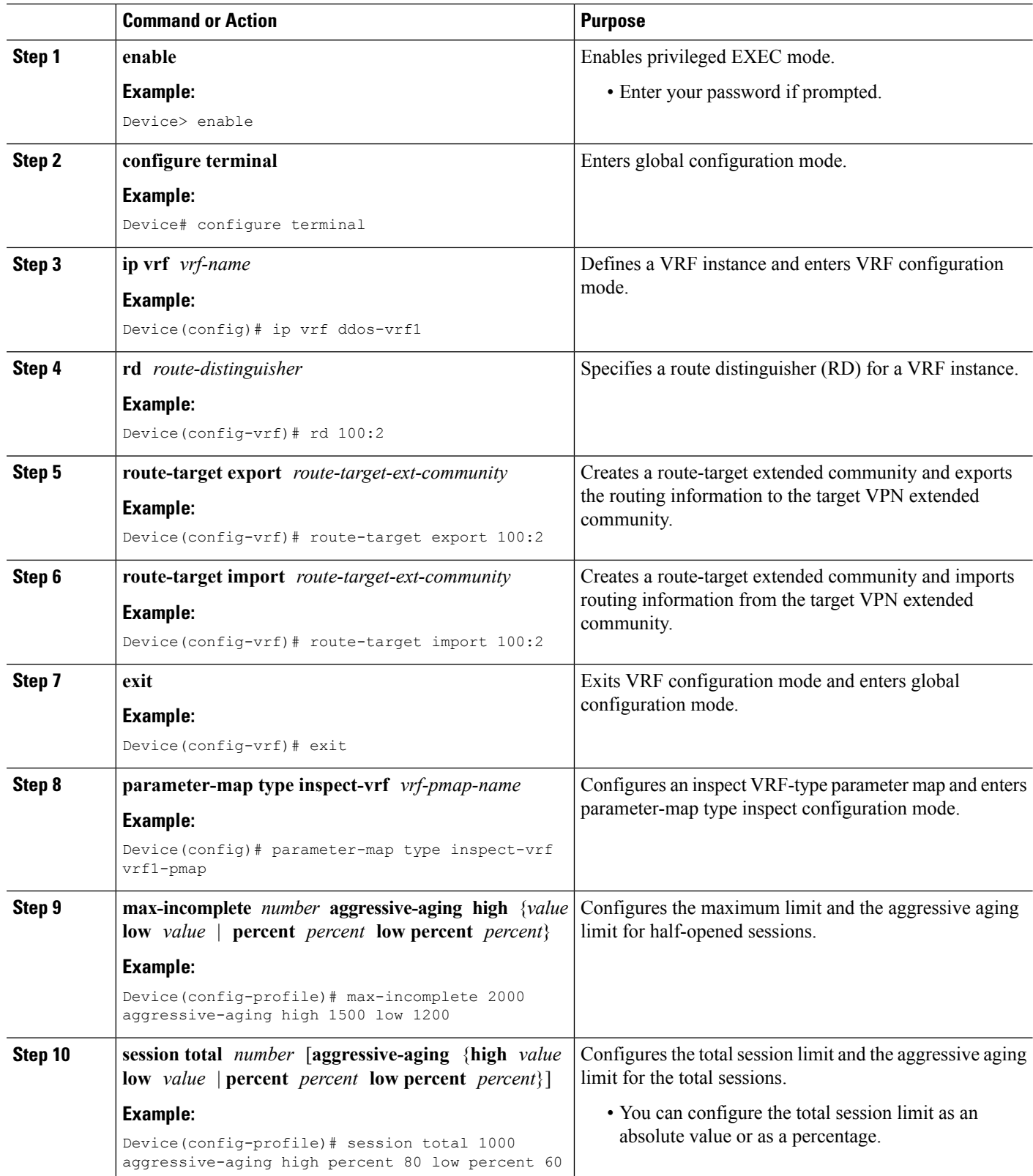

 $\mathbf I$ 

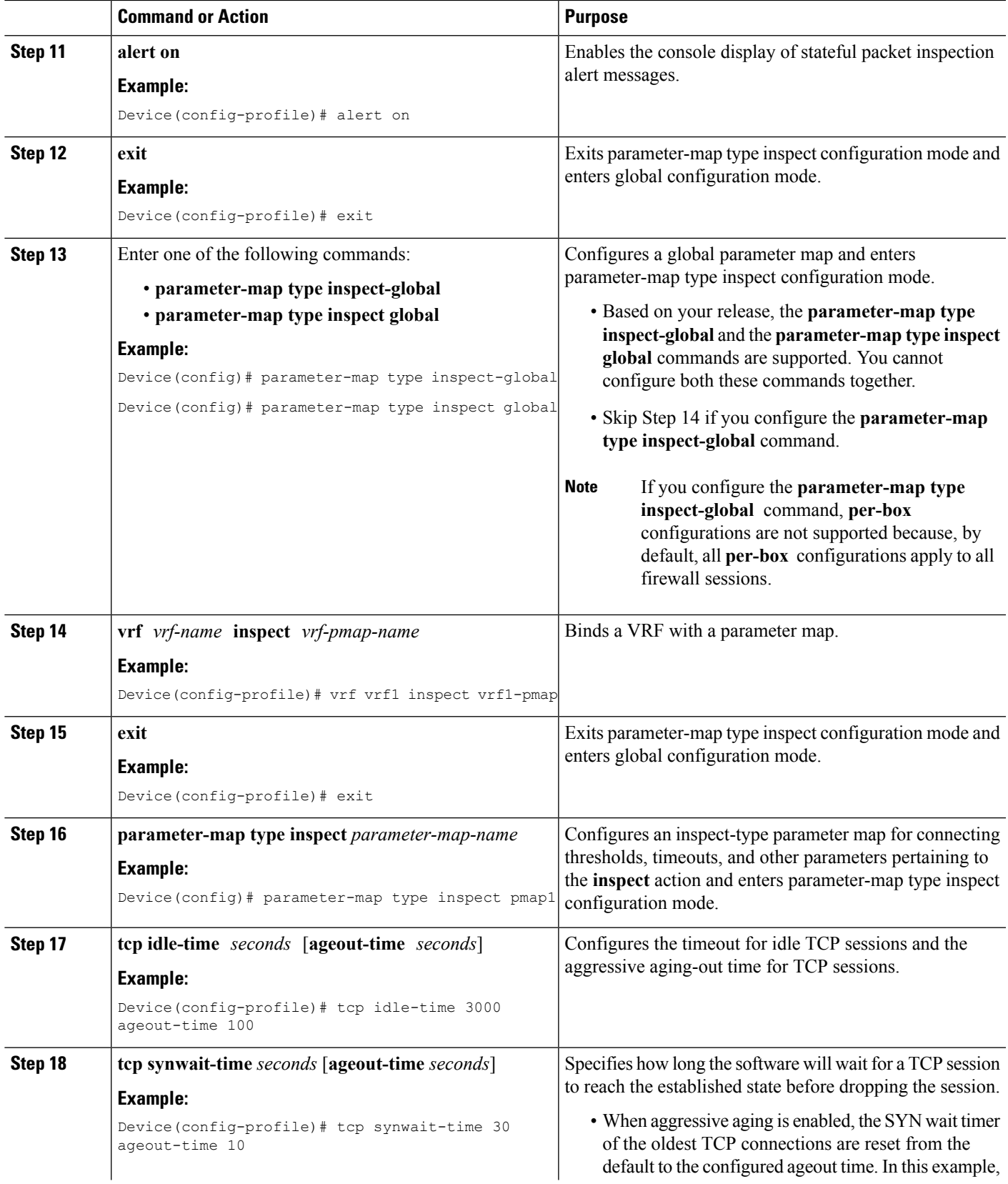

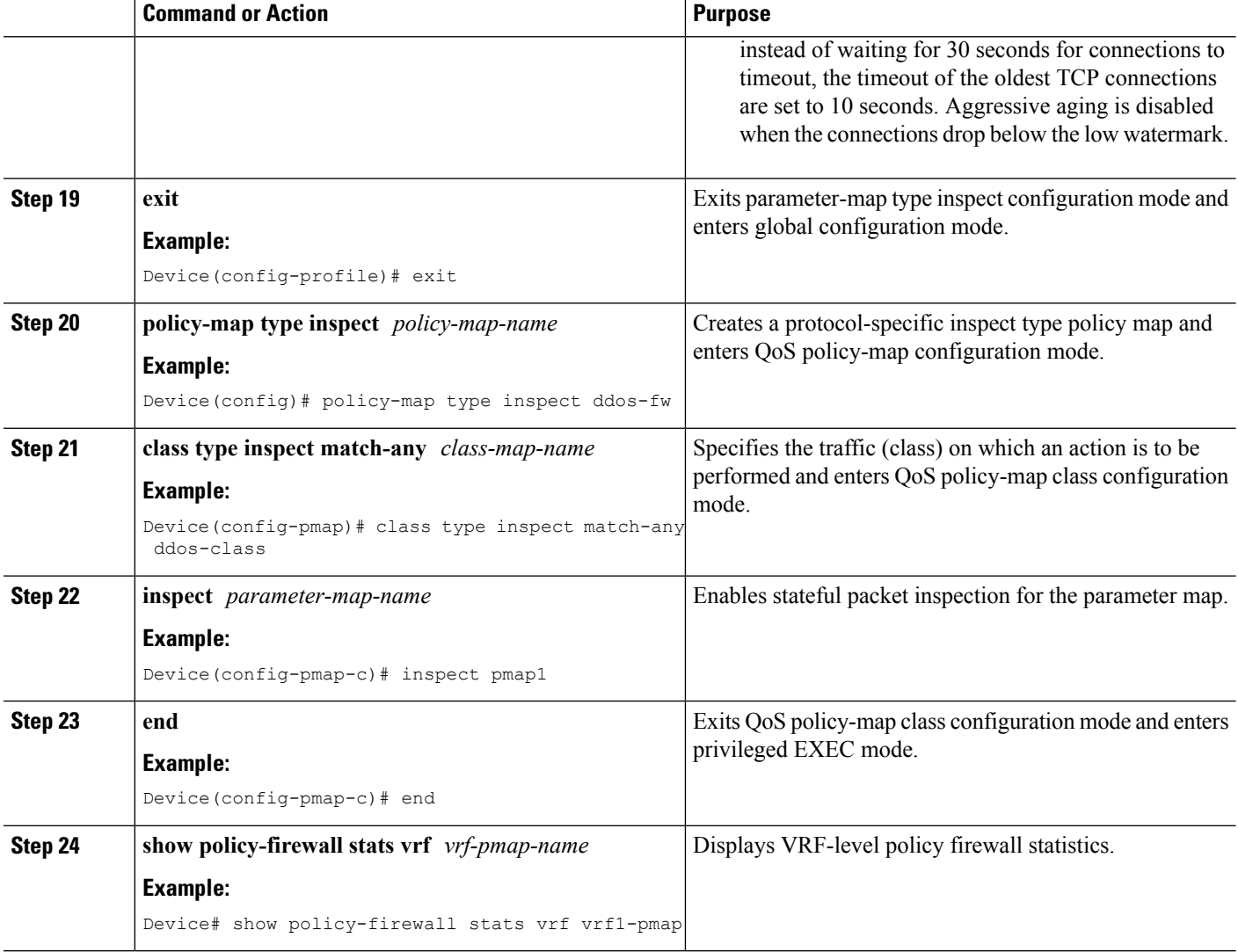

#### **Example**

The following is sample output from the **show policy-firewall stats vrf vrf1-pmap** command:

Device# **show policy-firewall stats vrf vrf1-pmap**

```
VRF: vrf1, Parameter-Map: vrf1-pmap
 Interface reference count: 2
     Total Session Count(estab + half-open): 80, Exceed: 0
     Total Session Aggressive Aging Period Off, Event Count: 0
            Half Open
     Protocol Session Cnt Exceed
     -------- ----------- ------
     All 0 0<br>UDP 0 0
      UDP 0 0
      ICMP 0 0
     TCP 0 0 0
```

```
TCP Syn Flood Half Open Count: 0, Exceed: 116
Half Open Aggressive Aging Period Off, Event Count: 0
```
## **Configuring Firewall Event Rate Monitoring**

#### **SUMMARY STEPS**

- **1. enable**
- **2. configure terminal**
- **3. parameter-map type inspect-zone** *zone-pmap-name*
- **4. alert on**
- **5. threat-detection basic-threat**
- **6. threat-detectionrate fw-dropaverage-time-frame** *seconds* **average-threshold** *packets-per-second* **burst-threshold** *packets-per-second*
- **7. threat-detection rate inspect-drop average-time-frame** *seconds* **average-threshold** *packets-per-second* **burst-threshold** *packets-per-second*
- **8. threat-detectionrate syn-attackaverage-time-frame** *seconds* **average-threshold** *packets-per-second* **burst-threshold** *packets-per-second*
- **9. exit**
- **10. zone security** *security-zone-name*
- **11. protection** *parameter-map-name*
- **12. exit**
- **13. zone-pair security** *zone-pair-name* **source** *source-zone* **destination** *destination-zone*
- **14. end**
- **15. show policy-firewall stats zone**

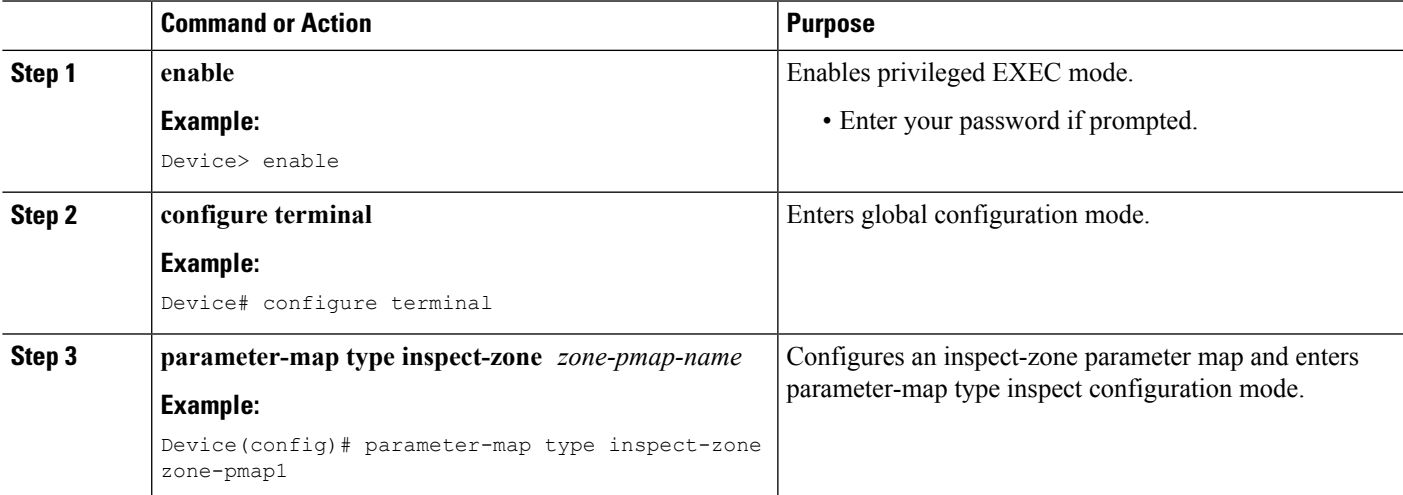

L

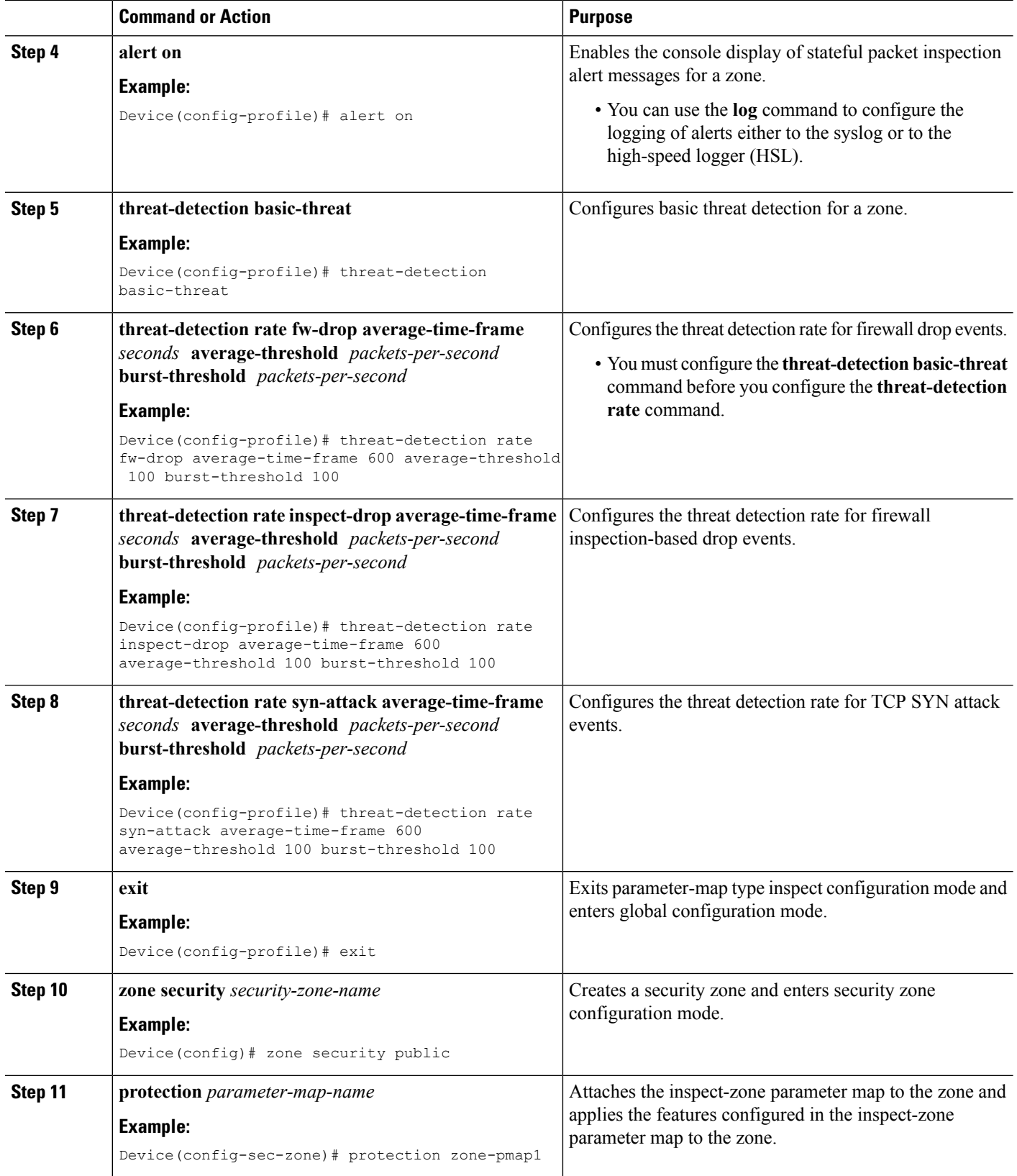

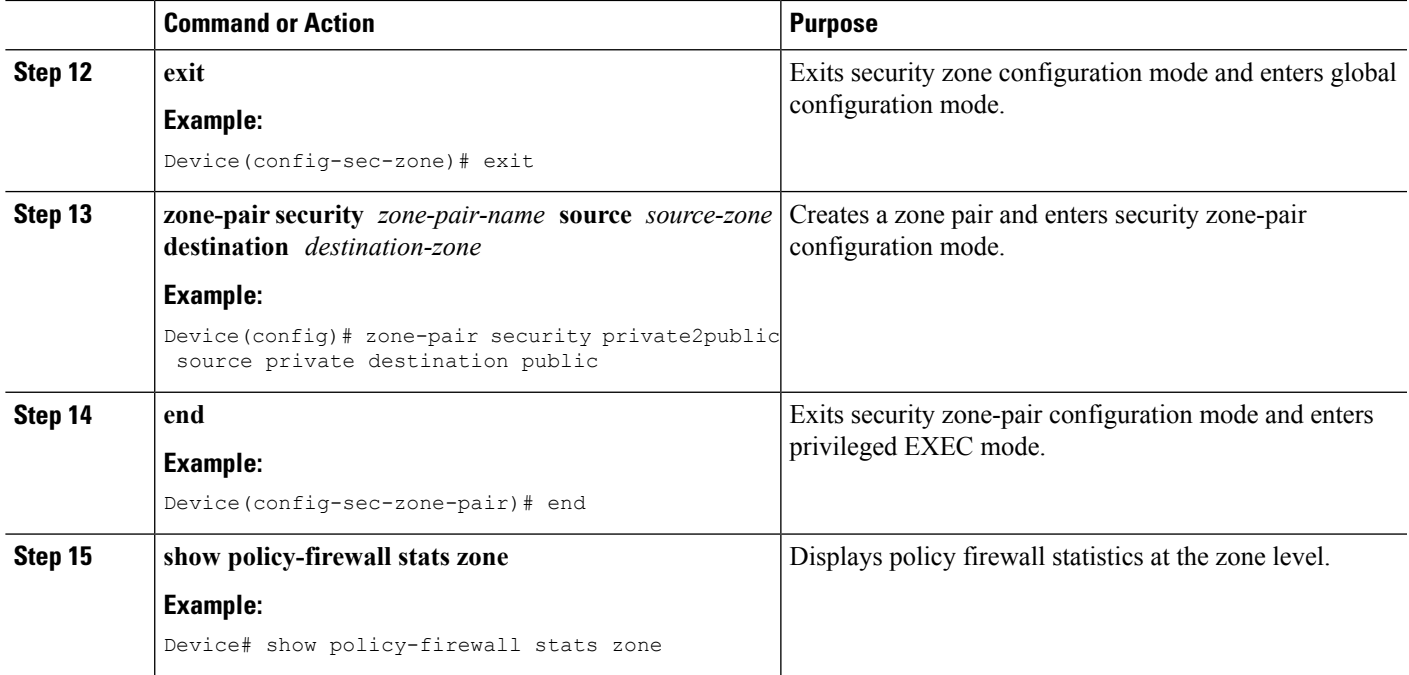

# **Configuring the per-Box Half-Opened Session Limit**

Per-box refers to the entire firewall session table. Any configuration that follows the **parameter-map type inspect-global** command applies to the box.

#### **SUMMARY STEPS**

- **1. enable**
- **2. configure terminal**
- **3.** Enter one of the following commands:
	- **parameter-map type inspect-global**
	- **parameter-map type inspect global**
- **4. alert on**
- **5. per-box max-incomplete** *number*
- **6. session total** *number*
- **7. end**
- **8. show policy-firewall stats global**

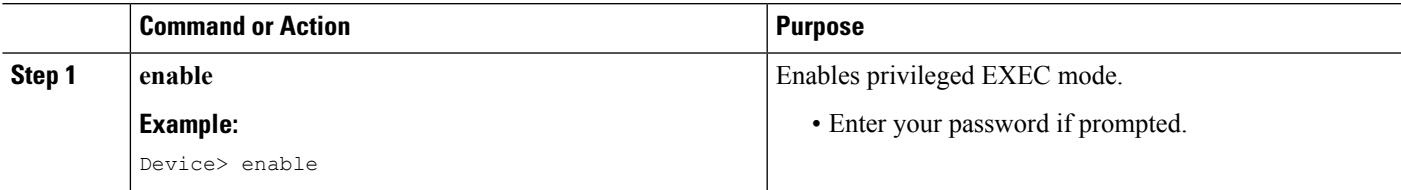

I

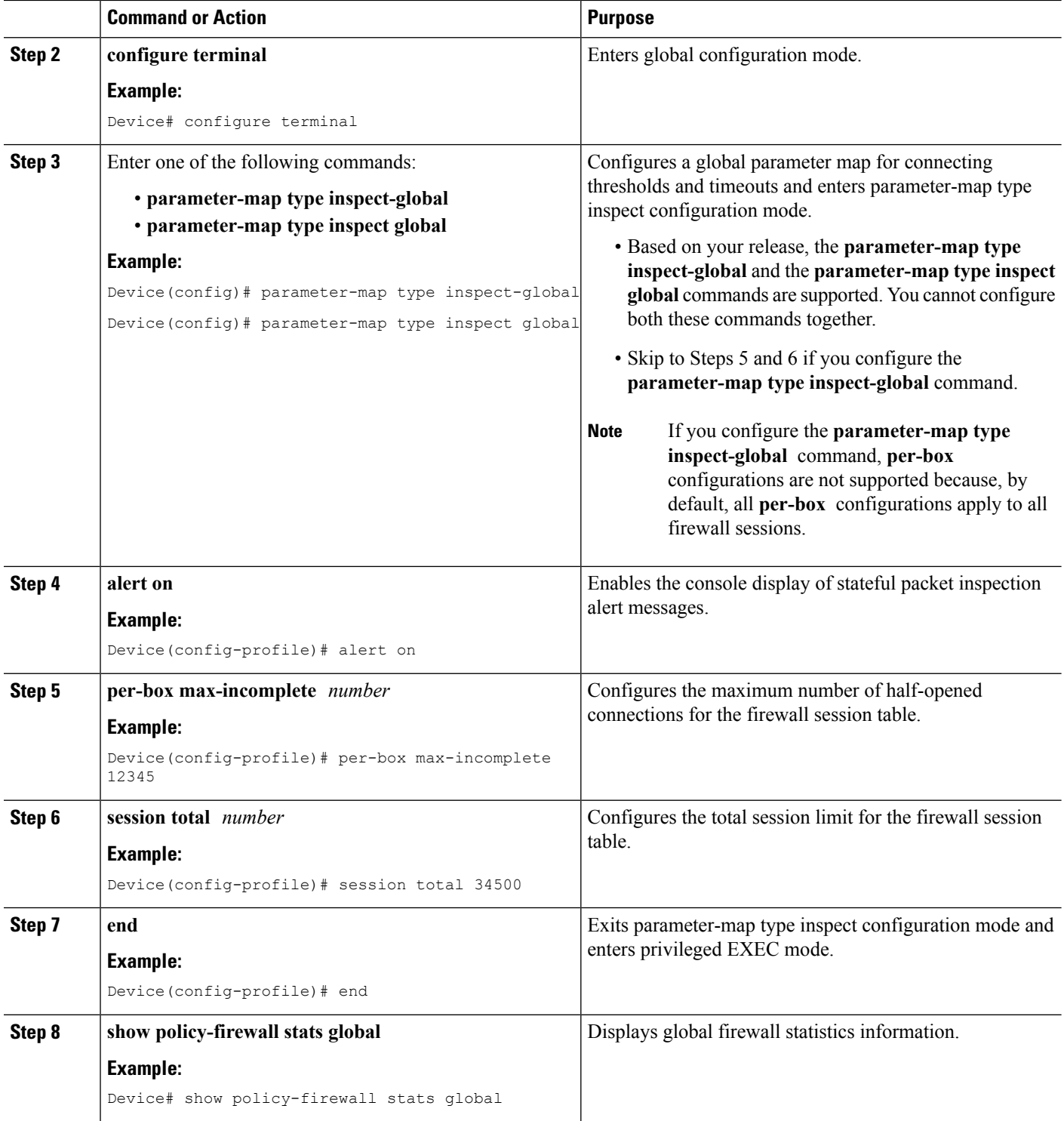

# **Configuring the Half-Opened Session Limit for an Inspect-VRF Parameter Map**

#### **SUMMARY STEPS**

- **1. enable**
- **2. configure terminal**
- **3. parameter-map type inspect-vrf** *vrf-name*
- **4. alert on**
- **5. max-incomplete** *number*
- **6. session total** *number*
- **7. exit**
- **8.** Enter one of the following commands:
	- **parameter-map type inspect-global**
	- **parameter-map type inspect global**
- **9. alert on**
- **10. vrf** *vrf-name* **inspect** *vrf-pmap-name*
- **11. end**
- **12. show policy-firewall stats vrf** *vrf-pmap-name*

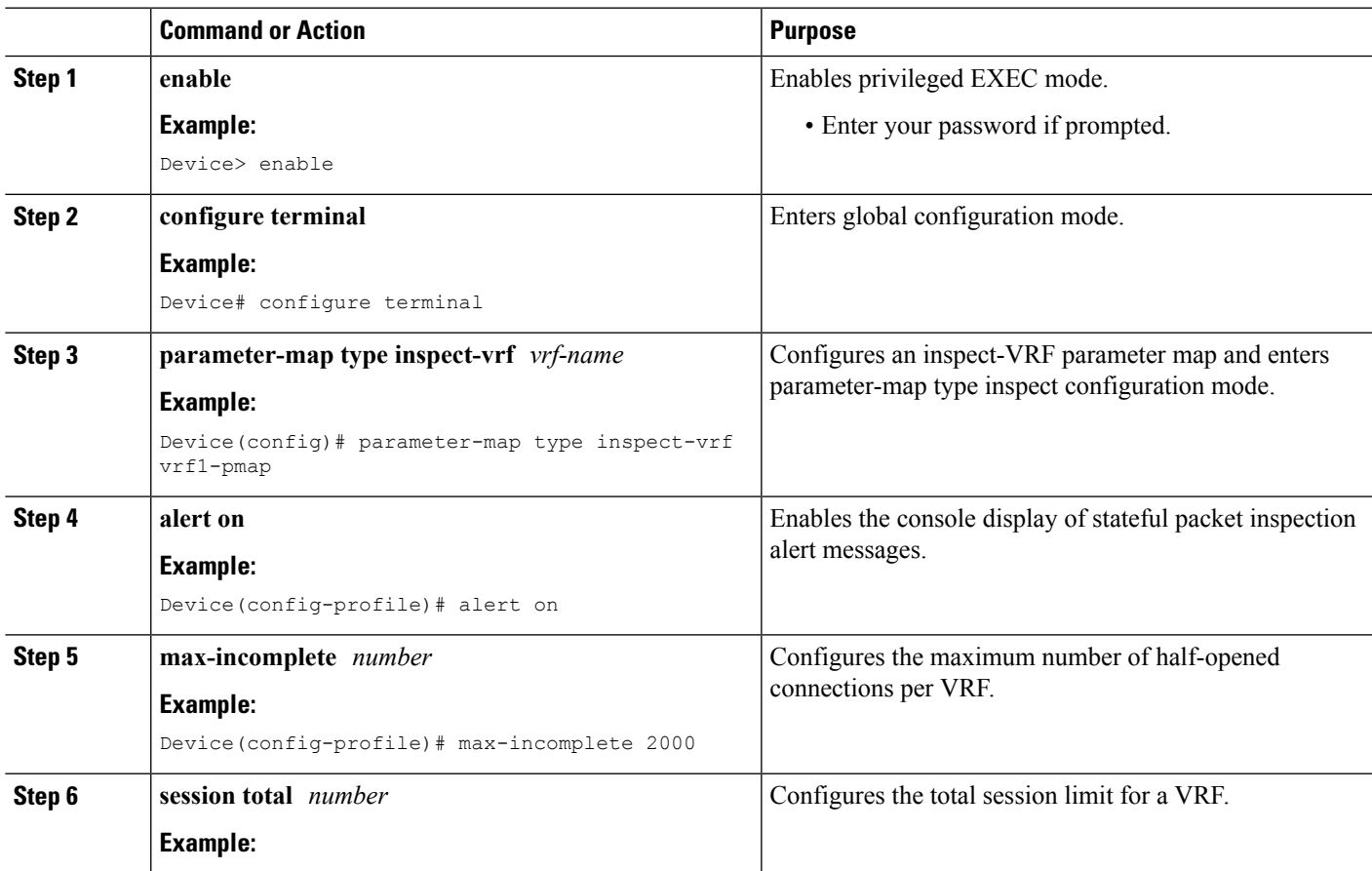

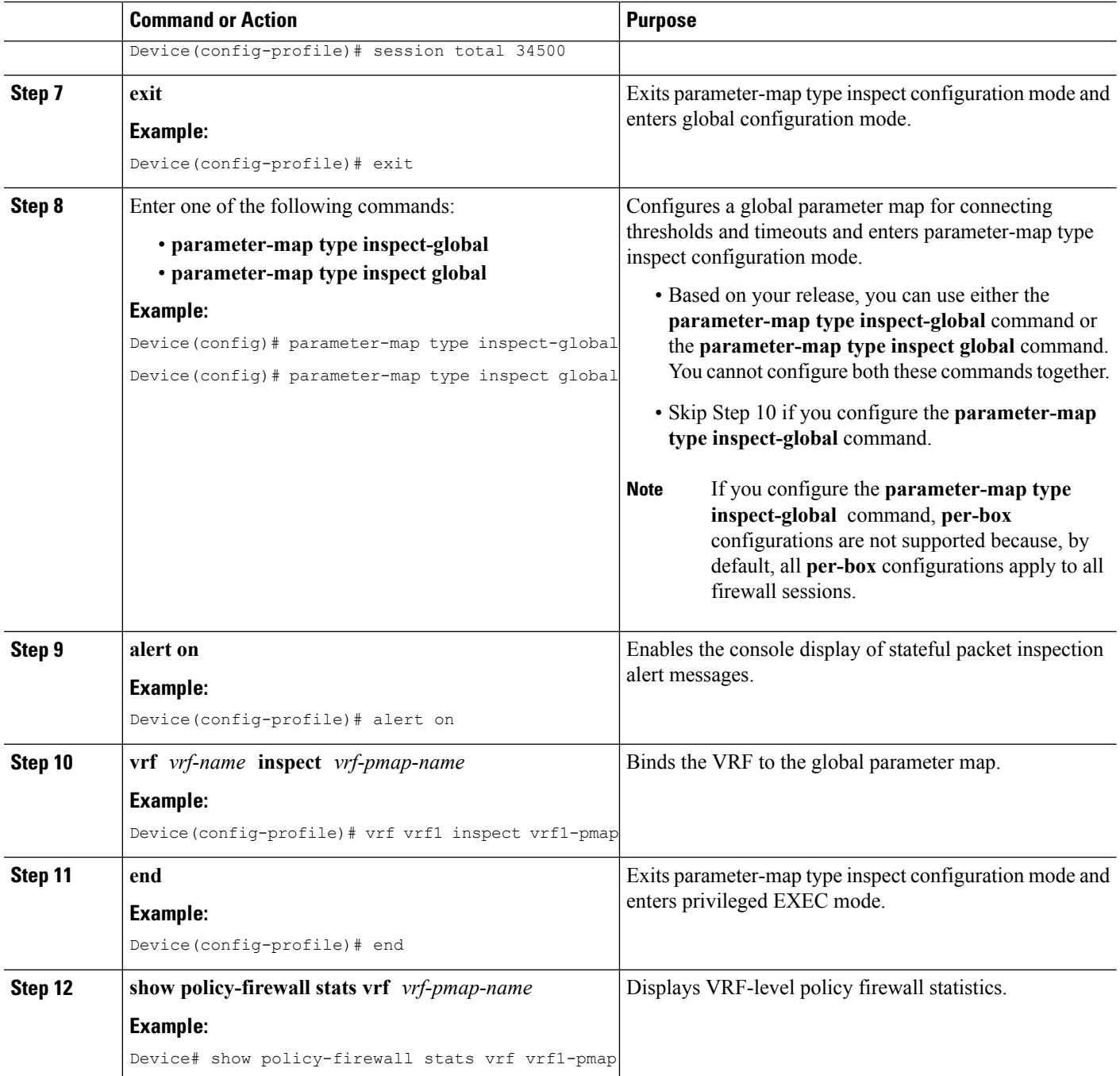

# **Configuring the Global TCP SYN Flood Limit**

#### **SUMMARY STEPS**

- **1. enable**
- **2. configure terminal**
- **3.** Enter one of the following commands:
- **parameter-map type inspect-global**
- **parameter-map type inspect global**
- **4. alert on**
- **5. per-box tcp syn-flood limit** *number*
- **6. end**
- **7. show policy-firewall stats vrf global**

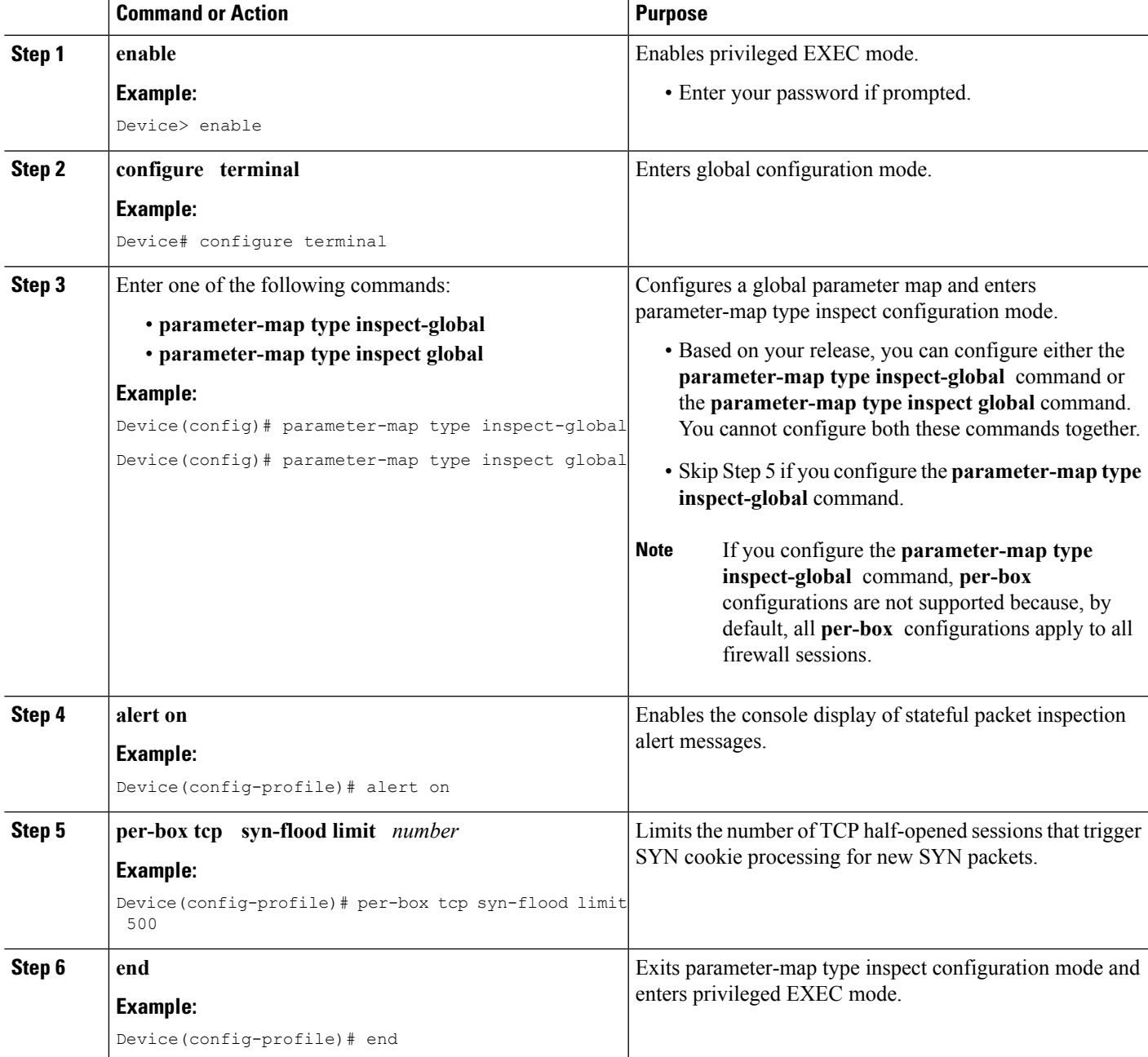

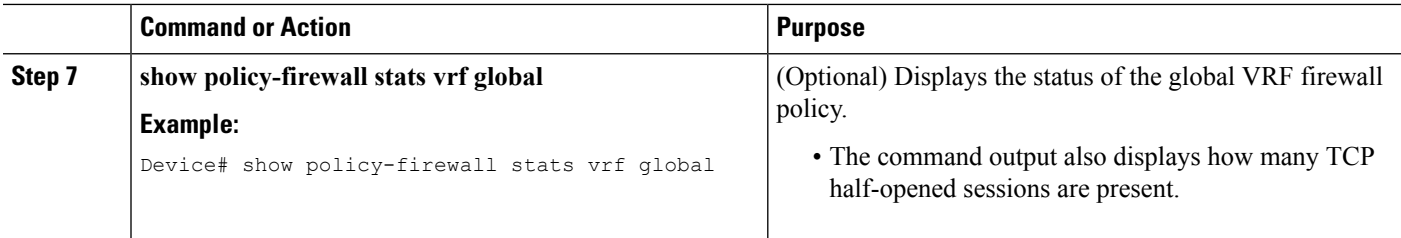

#### **Example**

The following is sample output from the **show policy-firewall stats vrf global** command:

```
Device# show policy-firewall stats vrf global
```

```
Global table statistics
      total_session_cnt: 0
      exceed cnt: 0
      tcp_half_open_cnt: 0
      syn_exceed_cnt: 0
```
# <span id="page-25-0"></span>**Configuration Examples for Protection Against Distributed Denial of Service Attacks**

**Example: Configuring a Firewall**

```
Router# configure terminal
Router(config)# class-map type inspect match-any ddos-class
Router(config-cmap)# match protocol tcp
Router(config-cmap-c)# exit
Router(config)# parameter-map type inspect global
Router(config-profile)# redundancy
Router(config-profile)# exit
Router(config)# policy-map type inspect ddos-fw
Router(config-pmap)# class type inspect ddos-class
Router(config-pmap-c)# inspect
Router(config-pmap-c)# exit
Router(config-pmap)# class class-default
Router(config-pmap-c)# drop
Router(config-pmap-c)# exit
Router(config-pmap)# exit
Router(config)# zone security private
Router(config-sec-zone)# exit
Router(config)# zone security public
Router(config-sec-zone)# exit
Router(config)# zone-pair security private2public source private destination public
Router((config-sec-zone-pair)# service-policy type inspect ddos-fw
Router((config-sec-zone-pair)# exit
Router(config)# interface gigabitethernet 0/1/0.1
Router(config-subif)# ip address 10.1.1.1 255.255.255.0
Router(config-subif)# encapsulation dot1q 2
Router(config-subif)# zone-member security private
```

```
Router(config-subif)# exit
Router(config)# interface gigabitethernet 1/1/0.1
Router(config-subif)# ip address 10.2.2.2 255.255.255.0
Router(config-subif)# encapsulation dot1q 2
Router(config-subif)# zone-member security public
Router(config-subif)# end
```
### **Example: Configuring the Aggressive Aging of Firewall Sessions**

#### **Example: Configuring per-Box Aggressive Aging**

```
Device# configure terminal
Device(config)# parameter-map type inspect global
Device(config-profile)# per-box max-incomplete 2000 aggressive-aging 1500 low 1200
Device(config-profile)# per-box aggressive-aging high 1700 low 1300
Device(config-profile)# exit
Device(config)# parameter-map type inspect pmap1
Device(config-profile)# tcp synwait-time 30 ageout-time 10
Device(config-profile)# end
```
#### **Example: Configuring Aggressive Aging for a Default VRF**

```
Device# configure terminal
Device(config)# parameter-map type inspect global
Device(config-profile)# max-incomplete 2000 aggressive-aging high 1500 low 1200
Device(config-profile)# session total 1000 aggressive-aging high percent 80 low percent 60
Device(config-profile)# exit
Device(config)# parameter-map type inspect pmap1
Device(config-profile)# tcp synwait-time 30 ageout-time 10
Device(config-profile)# end
```
#### **Example: Configuring the Aging Out of Firewall Sessions**

```
Device# configure terminal
Device(config-profile)# exit
Device(config)# parameter-map type inspect global
Device(config-profile)# vrf vrf1 inspect vrf1-pmap
Device(config-profile)# exit
Device(config)# parameter-map type inspect pmap1
Device(config-profile)# tcp idle-time 3000 ageout-time 100
Device(config-profile)# tcp synwait-time 30 ageout-time 10
Device(config-profile)# exit
Device(config)# policy-map type inspect ddos-fw
Device(config-profile)# class type inspect match-any ddos-class
Device(config-profile)# inspect pmap1
Device(config-profile)# end
```
#### **Example: Configuring per-VRF Aggressive Aging**

```
Device# configure terminal
Device(config)# ip vrf ddos-vrf1
Device(config-vrf)# rd 100:2
```

```
Device(config-vrf)# route-target export 100:2
Device(config-vrf)# route-target import 100:2
Device(config-vrf)# exit
Device(config)# parameter-map type inspect-vrf vrf1-pmap
Device(config-profile)# max-incomplete 3455 aggressive-aging high 2345 low 2255
Device(config-profile)# session total 1000 aggressive-aging high percent 80 low percent 60
Device(config-profile)# alert on
Device(config-profile)# exit
Device(config)# parameter-map type inspect global
Device(config-profile)# vrf vrf1 inspect vrf1-pmap
Device(config-profile)# exit
Device(config)# parameter-map type inspect pmap1
Device(config-profile)# tcp idle-time 3000 ageout-time 100
Device(config-profile)# tcp synwait-time 30 ageout-time 10
Device(config-profile)# exit
Device(config)# policy-map type inspect ddos-fw
Device(config-pmap)# class type inspect match-any ddos-class
Device(config-pmap-c)# inspect pmap1
Device(config-profile)# end
```
### **Example: Configuring Firewall Event Rate Monitoring**

```
Device> enable
Device# configure terminal
Device(config)# parameter-map type inspect zone zone-pmap1
Device(config-profile)# alert on
Device(config-profile)# threat-detection basic-threat
Device(config-profile)# threat-detection rate fw-drop average-time-frame 600 average-threshold
100 burst-threshold 100
Device(config-profile)# threat-detection rate inspect-drop average-time-frame 600
average-threshold 100 burst-threshold 100
Device(config-profile)# threat-detection rate syn-attack average-time-frame 600
average-threshold 100 burst-threshold 100
Device(config-profile)# exit
Device(config)# zone security public
Device(config-sec-zone)# protection zone-pmap1
Device(config-sec-zone)# exit
Device(config)# zone-pair security private2public source private destination public
Device(config-sec-zone-pair)# end
```
### **Example: Configuring the per-Box Half-Opened Session Limit**

```
Device# configure terminal
Device(config)# parameter-map type inspect global
Device(config-profile)# alert on
Device(config-profile)# per-box max-incomplete 12345
Device(config-profile)# session total 34500
Device(config-profile)# end
```
# **Example: Configuring the Half-Opened Session Limit for an Inspect VRF Parameter Map**

Device# **configure terminal** Device(config)# **parameter-map type inspect vrf vrf1-pmap** Device(config-profile)# **alert on** Device(config-profile)# **max-incomplete 3500** Device(config-profile)# **session total 34500** Device(config-profile)# **exit** Device(config)# **parameter-map type inspect global** Device(config-profile)# **alert on** Device(config-profile)# **vrf vrf1 inspect vrf1-pmap** Device(config-profile)# **end**

### **Example: Configuring the Global TCP SYN Flood Limit**

```
Device# configure terminal
Device(config)# parameter-map type inspect global
Device(config-profile)# alert on
Device(config-profile)# per-box tcp syn-flood limit 500
Device(config-profile)# end
```
# <span id="page-28-0"></span>**AdditionalReferencesforProtectionAgainstDistributedDenial of Service Attacks**

#### **Related Documents**

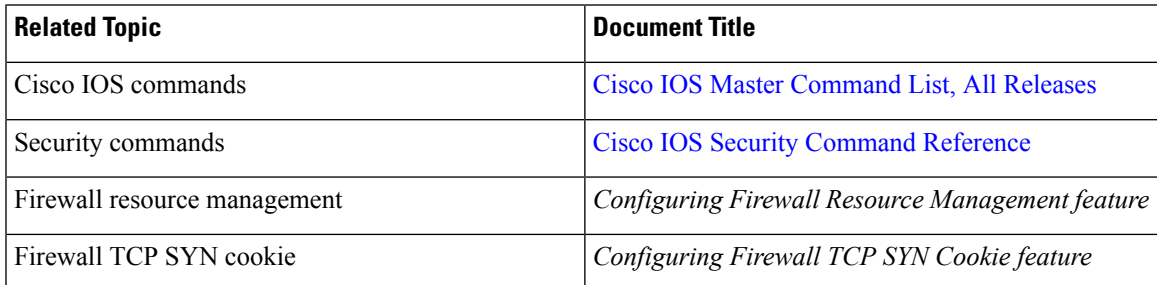

#### **Technical Assistance**

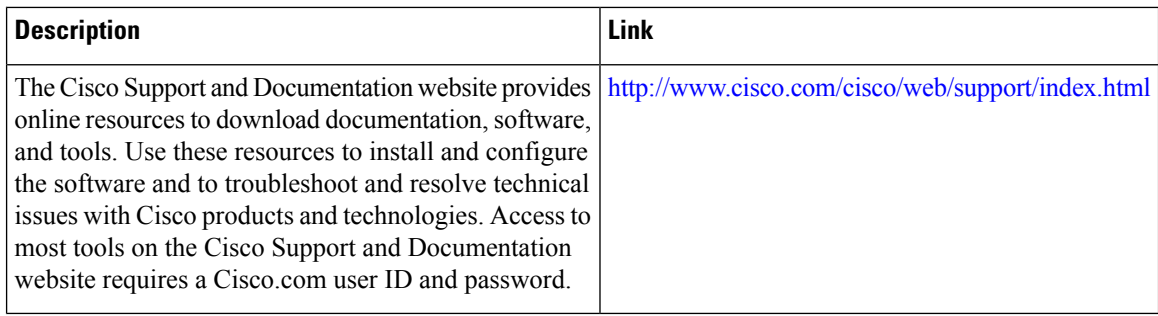

# <span id="page-29-0"></span>**Feature Information for Protection Against Distributed Denial of Service Attacks**

The following table provides release information about the feature or features described in this module. This table lists only the software release that introduced support for a given feature in a given software release train. Unless noted otherwise, subsequent releases of that software release train also support that feature.

Use Cisco Feature Navigator to find information about platform support and Cisco software image support. To access Cisco Feature Navigator, go to [www.cisco.com/go/cfn.](http://www.cisco.com/go/cfn) An account on Cisco.com is not required.

| <b>Feature Name</b>                                         | <b>Releases</b>              | <b>Feature Information</b>                                                                                                    |
|-------------------------------------------------------------|------------------------------|----------------------------------------------------------------------------------------------------|
| Protection Against Distributed<br>Denial of Service Attacks | Cisco IOS XE Release<br>3.4S | The Protection Against Distributed Denial of<br>Service Attacks feature provides protection from<br>DoS attacks at the per-box level (for all firewall<br>sessions) and at the VRF level. You can configure<br>the aggressive aging of firewall sessions, event<br>rate monitoring of firewall sessions, the<br>half-opened connections limit, and global TCP<br>SYN cookie protection to prevent DDoS attacks.<br>The following commands were introduced or<br>modified: clear policy-firewall stats global,<br>max-incomplete, max-incomplete<br>aggressive-aging, per-box aggressive-aging,<br>per-box max-incomplete, per-box<br>max-incomplete aggressive-aging, per-box tcp<br>syn-flood limit, session total, show<br>policy-firewall stats global, show<br>policy-firewall stats zone, threat-detection<br>basic-threat, threat-detection rate, and udp<br>half-open. |

**Table 2: Feature Information for Protection Against Distributed Denial of Service Attacks**